## **計測:体積や表面積を知りたい**

連続領域を指定し、領域の体積や表面積などを測定することができます。

レンダリング方式をサーフェイスにしたら [メインコントロール] の [連続領域測定] を開きます。

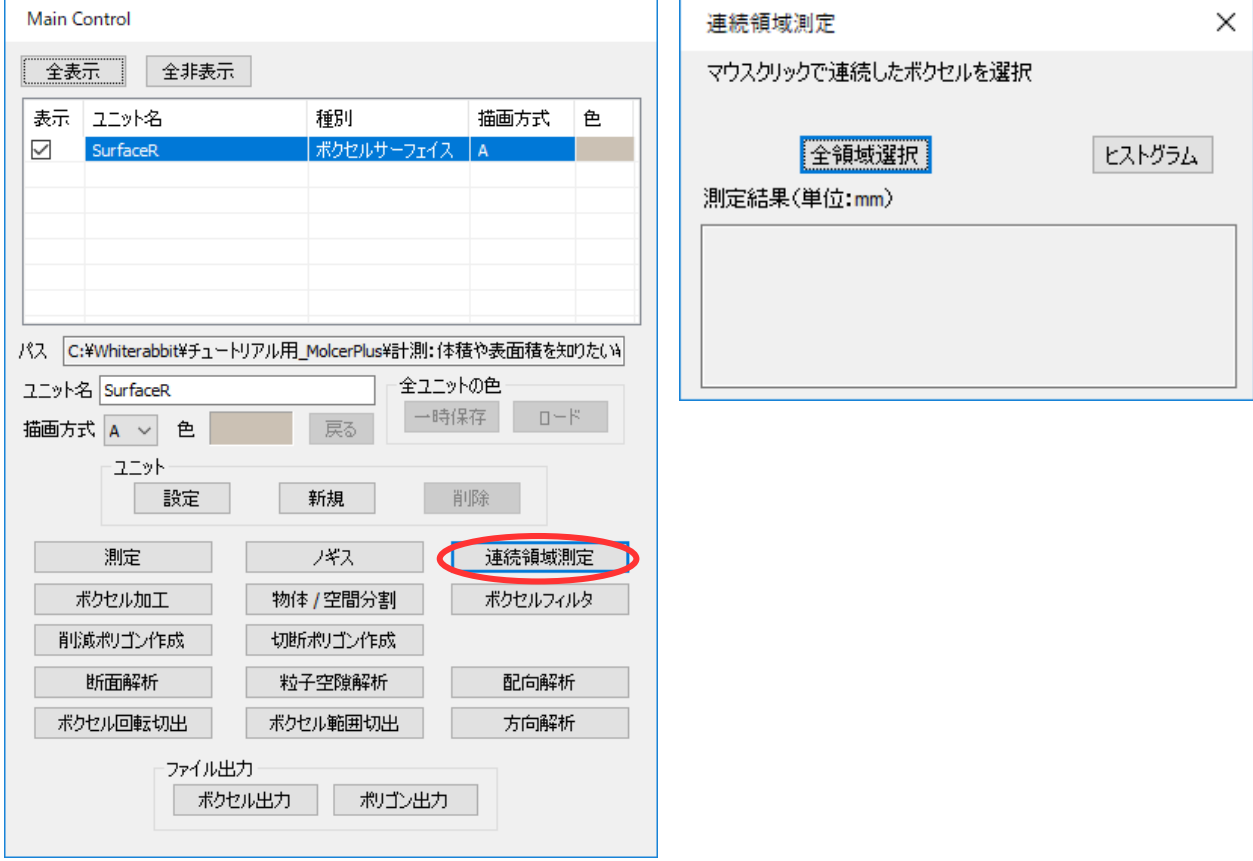

選択したい連続領域上をクリックします。

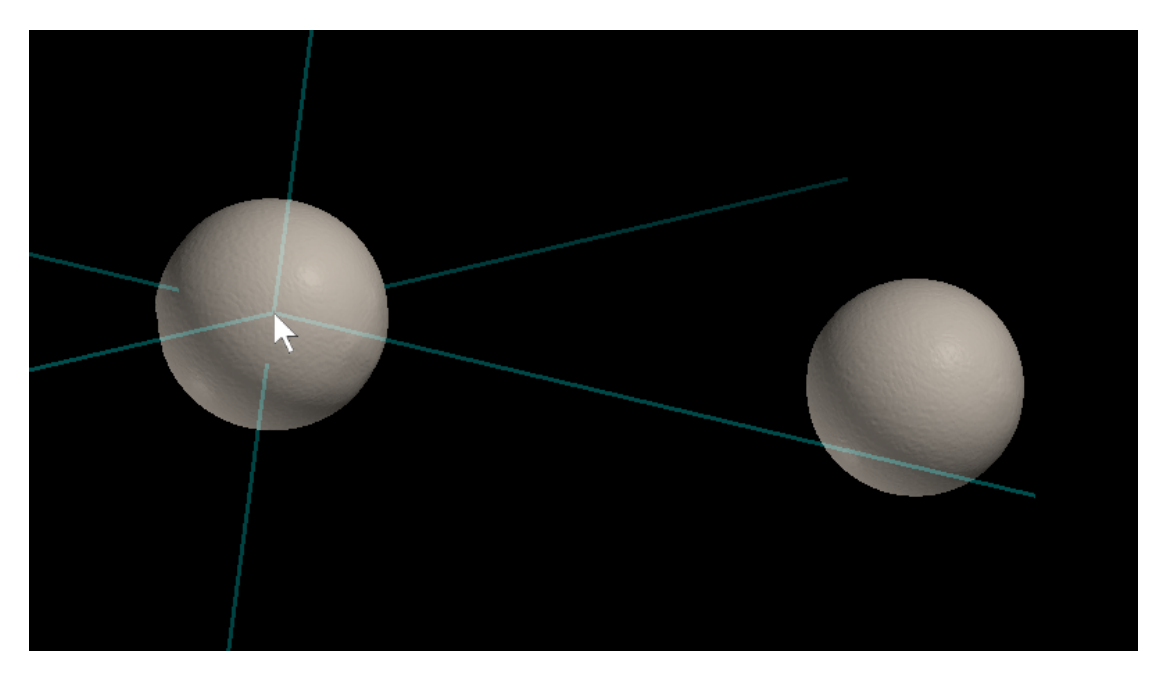

連続領域が選択され、[連続領域測定] に [測定結果] が表示されました。

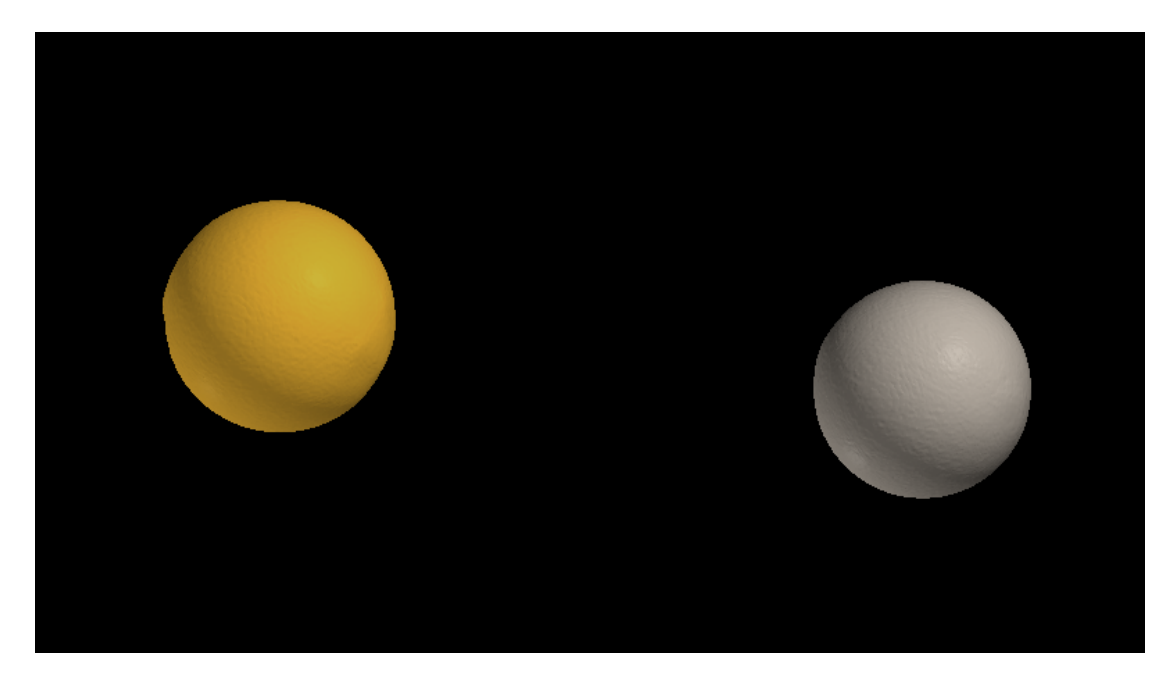

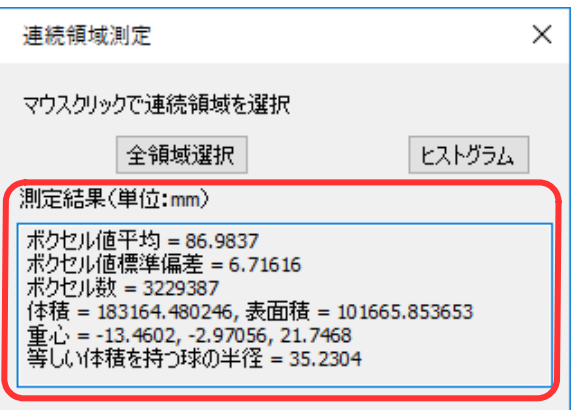